## **Controller electronic keys for Dallas1990(A/S/F) compatible with RFID readers on 1-Wire Dallas protocol.**

The board is designed for use in slot machines / terminals as electronic contact switches. Also it can be used with RFID readers on Dallas 1-Wire protocol (reader connecting to X2, instead of contact zond).

Работает по принципу:

Version 1: key read – channel on, key read again – channel off (compatible with RFID).

Version 2: till key read – channel on, take key off– channel off (no compatible with RFID).

It

It has four independent channels, each of which included his key. Simultaneous operation is allowed only one key. Power to the controller is applied to the key management connector X1 (HU-02,  $1 + VDC$ , 2 GND). Power voltage 5V DC ( $+/-$ 5%). Power consumption in standby mode up to 10mA. Current consumption in opened channel - less than 30mA, without considering current connected load. In the case of DS1990 a contact probe is connected directly to the motherboard connector  $X2$  (HU-02, 1 +IN, 2 GND).

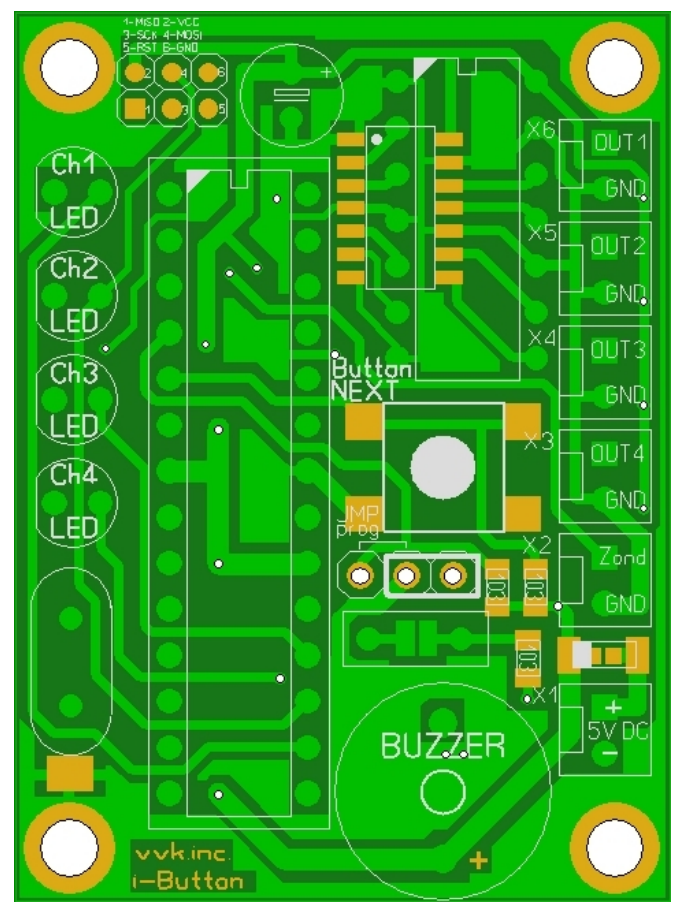

Exterior of the board management controller with numbered pin interface connector.

## **OUTS:**

X6 – ch1 (HU-02, 1 Key In CH1, 2 GND).

X5 – ch2 (HU-02, 1 Key In CH2, 2 GND).

X4 – ch3 (HU-02, 1 Key In CH3, 2 GND).

X3 – ch4 (HU-02, 1 Key In CH4, 2 GND).

Enabling each output is indicated by the relevant LED signal and Boozer.

## **Keys programming**

To memorize the key while the power to do the following:

1). Set JP1 to JMP prog position – near the microcontroller (on pic.). It set memorize mode of Ch1 LED.

2). Connect Dallas1990 to the probe connector (or read RFID card in reader), corresponding to Ch1. After memorize it indicated by the Ch1 LED and signal Boozer.

3). To memorize  $2<sup>nd</sup>$  key press Button NEXT once. After  $2<sup>nd</sup>$  Channel LED on connect Dallas1990 Ch2 key to the probe connector (or read RFID card in reader, corresponding to Ch2). After memorize it indicated by the Ch2 LED and signal Boozer.

4). All next keys programming the same style, to chose number of Key programming press next button.

5). To exit from programming mode set JP1 to previous position before programming (further from microcontroller).

Photo of the device (original dimensions):

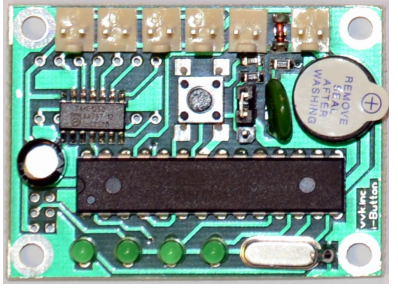